### **Papierrolle ersetzen**

- Die Entriegelungsfläche auf der Druckerblende nach innen drücken. Die Druckerschublade öffnet sich.
- Druckerschublade aus dem Drucker herausziehen.

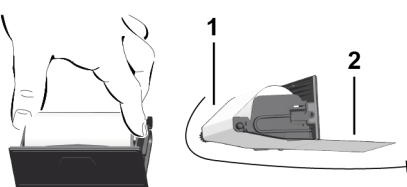

● Neue Papierrolle einlegen und über die Umlenkrolle **(1)** führen.

### **HINWEIS**

Achten Sie darauf, dass die Papierrolle in der Druckerschublade nicht verklemmt und der Papieranfang **(2)** unter dem Rand der Druckerschublade (Abrisskante) hinausragt.

● Druckerschublade in das Druckerfach schieben bis sie einrastet. Der Drucker ist betriebsbereit.

### **Meldungen**

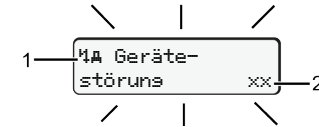

### **(1)** Piktogramm der Meldung

- Ereignis; Beispiel: [! ell Fahrt ohne sültise Karte]
- x Störung; Beispiel: [x]] Geberstörung]
- <sup>1</sup>1 Lenkzeitwarnung: Beispiel: [101 Pause!]
- 4 Bedienhinweis; Beispiel [470 Kein Papier]

### **(2)** Fehlercode

Meldungen und Maßnahmen: Siehe Betriebsanleitung.

### **Meldungen bestätigen:**

● Taste 2 x drücken: Die Meldung erlischt.

### **Zeiten der Fahrerkarte anzeigen**

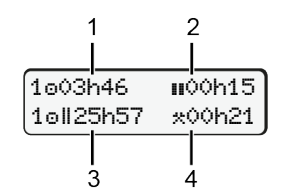

- **(1)** Lenkzeit  $\circ$  seit einer gültigen Ruhezeit **(2)** Gültige Ruhezeit **II** gemäß Verord-
- nung (EG) 561/2006 **(3)** Lenkzeit der Doppelwoche
- **(4)** Dauer der eingestellten Aktivität

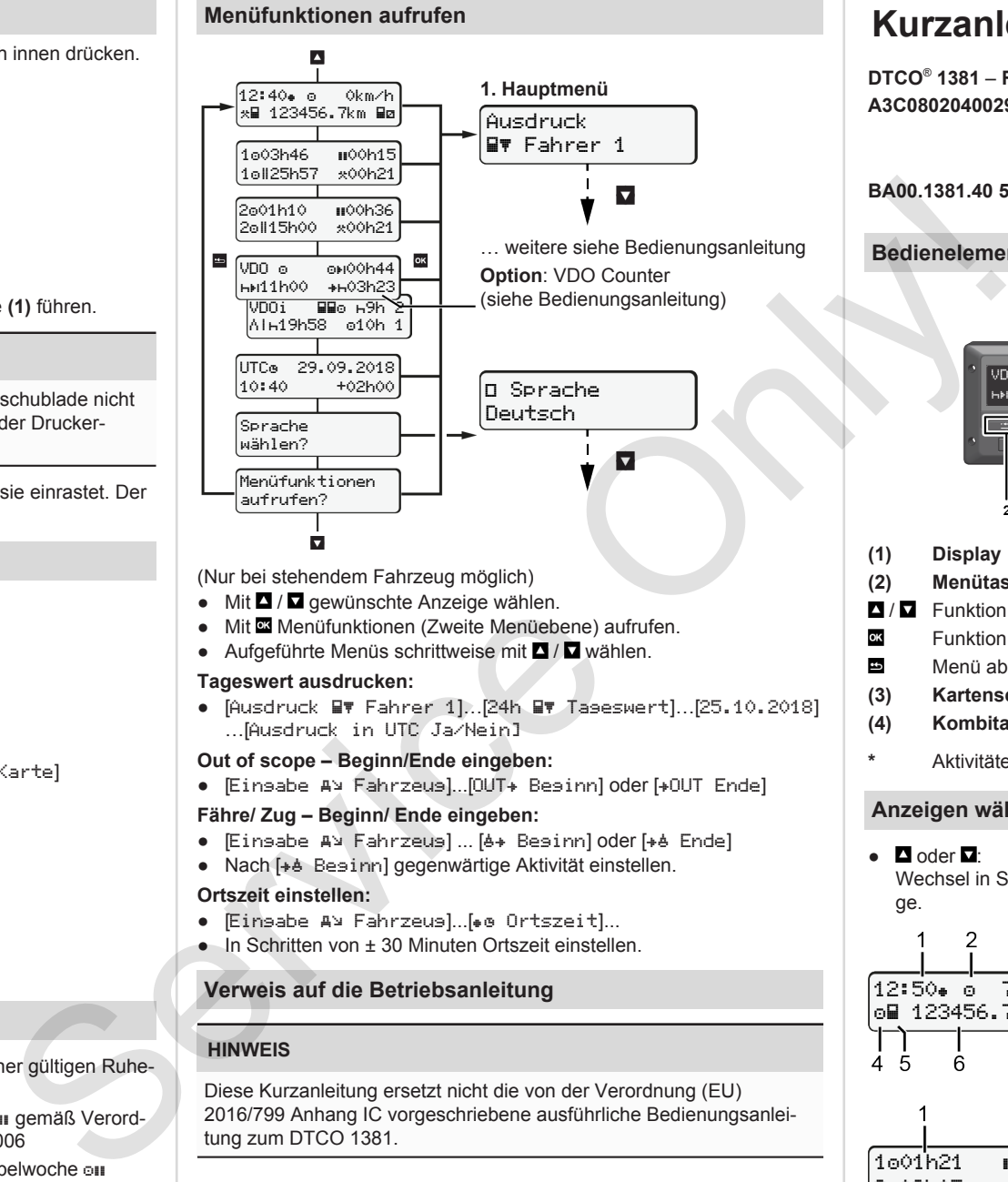

(Nur bei stehendem Fahrzeug möglich)

- $\bullet$  Mit  $\blacksquare$  /  $\blacksquare$  gewünschte Anzeige wählen.
- Mit Menüfunktionen (Zweite Menüebene) aufrufen.
- Aufgeführte Menüs schrittweise mit **□ / □** wählen.

### **Tageswert ausdrucken:**

● [Ausdruck Fahrer 1]…[24h Tageswert]…[25.10.2018] …[Ausdruck in UTC Ja/Nein]

### **Out of scope – Beginn/Ende eingeben:**

● [Einsabe A¥ Fahrzeus]...[OUT+ Besinn] oder [+OUT Ende]

### **Fähre/ Zug – Beginn/ Ende eingeben:**

- Eingabe A<sup>y</sup> Fahrzeug] ... [6+ Beginn] oder [+6 Ende]
- Nach [+ Besinn] gegenwärtige Aktivität einstellen.

### **Ortszeit einstellen:**

- Eingabe A¥ Fahrzeugl...[• @ Ortszeit]...
- In Schritten von ± 30 Minuten Ortszeit einstellen.

### **Verweis auf die Betriebsanleitung**

## **HINWEIS**

Diese Kurzanleitung ersetzt nicht die von der Verordnung (EU) 2016/799 Anhang IC vorgeschriebene ausführliche Bedienungsanleitung zum DTCO 1381.

# **Kurzanleitung für Fahrer**

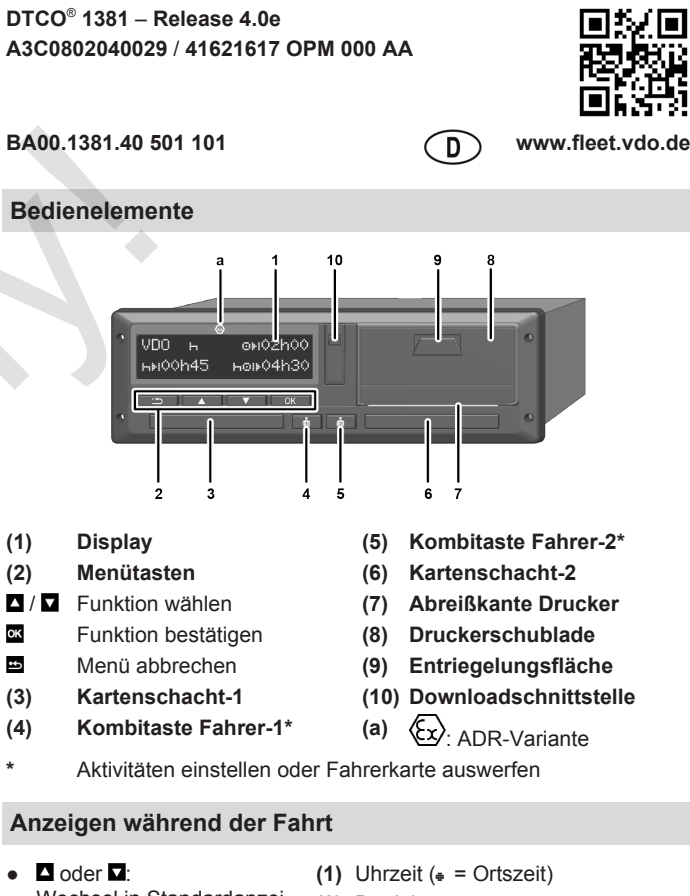

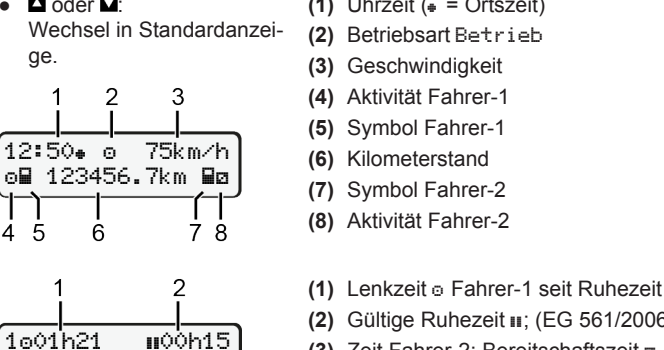

202h05

З

- **(2)** Gültige Ruhezeit ; (EG 561/2006)
- **(3)** Zeit Fahrer-2; Bereitschaftszeit

Option Standardanzeige VDO Counter – siehe Betriebsanleitung.

### **Fahrerkarte stecken / Manuelle Eingaben**

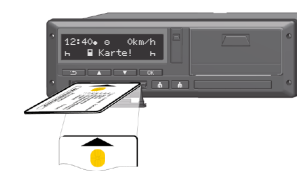

Fahrer-1 (Fahrer) steckt seine Fahrerkarte in Kartenschacht-1

**Halten Sie die Kartenschächte** – **außer zum Stecken oder Entnehmen der Fahrerkarte** – **stets geschlossen**.

- Bei ADR-Variante die Zündung einschalten.
- Kombitaste Fahrer-1 länger als 2 Sekunden drücken. Der Kartenschacht öffnet sich.
- Abdeckung des Kartenschachts öffnen.
- Fahrerkarte in den Kartenschacht stecken.
- Kartenschacht schließen und einschieben.
- Der Menüführung folgen.

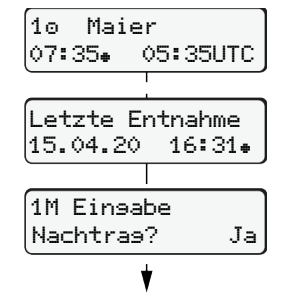

Anzeige: Fahrername, Ortszeit 07:35 und UTC-Zeit 05:35UTC (Sommerzeit: + 2 Stunden).

Datum/Uhrzeit der letzten Kartenentnahme in Ortszeit  $(*)$ .

### **Achten Sie auf eine lückenlose Aufzeichnung der Aktivitäten.**

Stecken (18.04.20)

Ja: manuelle Eingaben vornehmen. Nein: **keine** Aktivitäten/Ruhezeiten nachtragen. Die Eingaben werden nochmals angezeigt und können ggf. korrigiert werden.

Entnahme (15.04.20)

### **Beispiel A: Ruhezeit nachtragen**

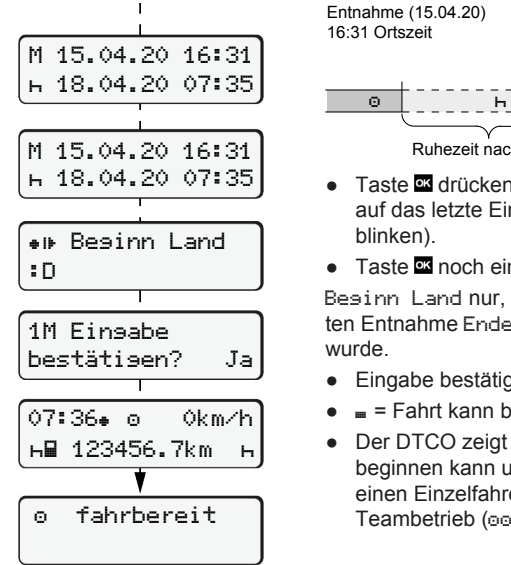

Ruhezeit nachtragen 16:31 Ortszeit 07:35 Ortszeit ● Taste **drücken und halten: Sprung** auf das letzte Eingabefeld (Minuten blinken). ● Taste **■** noch einmal drücken. Beginn Land nur, wenn bei der letzten Entnahme Ende Land eingegeben wurde. ● Eingabe bestätigen.  $\bullet$   $\bullet$  = Fahrt kann beginnen. ● Der DTCO zeigt an, dass die Fahrt

beginnen kann und ob es sich um einen Einzelfahrer (o) oder um Teambetrieb (oo) handelt.

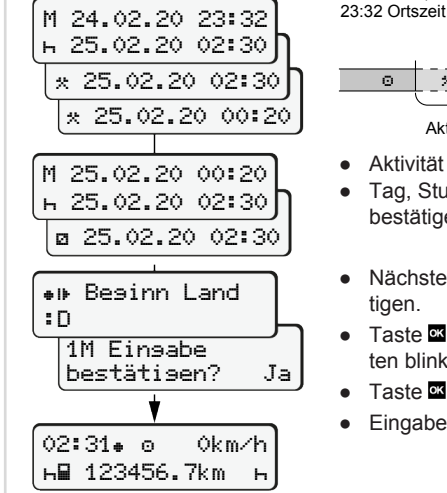

bestätigen? Ja

14:01 0km/h **н∏ 123456.7km** +

### **Beispiel C: Aktivität fortsetzen und anderen voranstellen**

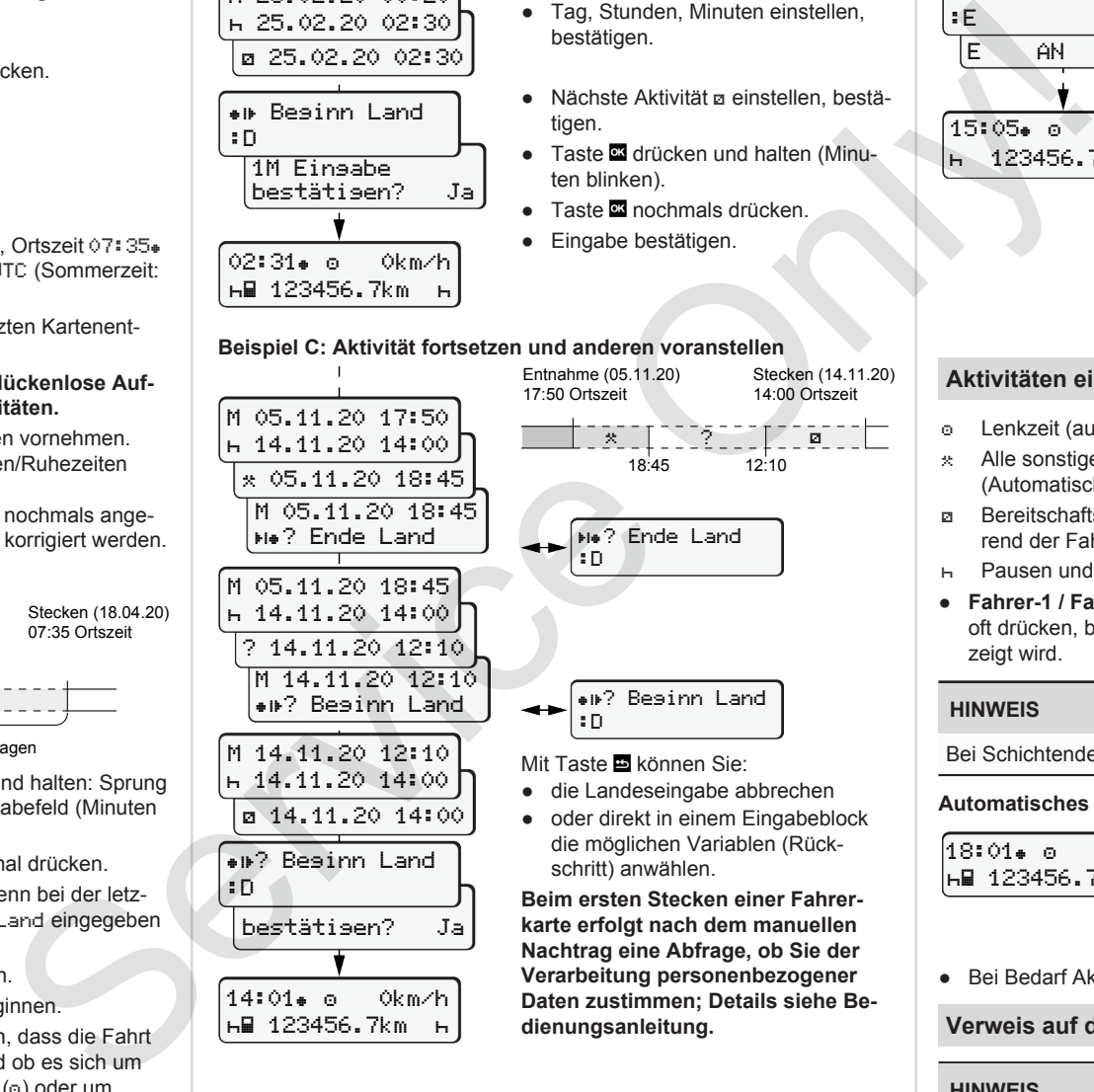

**karte erfolgt nach dem manuellen Nachtrag eine Abfrage, ob Sie der Verarbeitung personenbezogener Daten zustimmen; Details siehe Bedienungsanleitung.**

### Entnahme (24.02.20) Stecken (25.02.20) 02:30 Ortszeit

00:20 Ortszeit

Aktivitäten ergänzen

- Aktivität \* einstellen, bestätigen. ● Tag, Stunden, Minuten einstellen, bestätigen.
- Nächste Aktivität a einstellen, bestätigen
- Taste **der drücken und halten (Minu**ten blinken).
- Taste **¤** nochmals drücken.
- Eingabe bestätigen.
- 

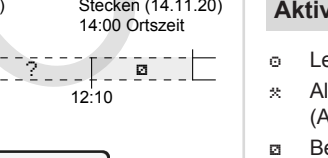

### **Fahrerkarte entnehmen**

- Bei ADR-Varianten die Zündung einschalten.
- Entsprechende Kombitaste länger als 2 Sekunden gedrückt halten.
- Folgen Sie der Menüführung.

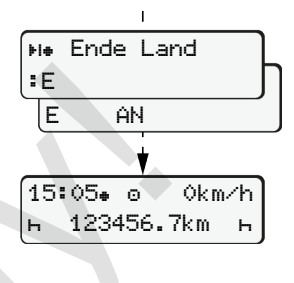

- Land auswählen, bestätigen.
- Spanien: Region auswählen.
- Mit Taste können Sie die Landeseingabe abbrechen, falls Sie beispielsweise Ihre Arbeitsschicht fortsetzen wollen.

Sofern die Funktion verfügbar ist, besteht die Möglichkeit, einen Tagesausdruck zu erstellen, bevor die Karte ausgeworfen wird.

- Der Kartenschacht wird zur Entnahme der Fahrerkarte geöffnet.
- Fahrerkarte entnehmen.
- Kartenschacht schließen und einschieben.

### **Aktivitäten einstellen**

- Lenkzeit (automatisch bei Fahrt)
- Alle sonstigen Arbeitszeiten (Automatisch bei Fahrzeugstopp für Fahrer-1)
- Bereitschaftszeiten (Wartezeiten, Beifahrerzeit, Schlafenzeit während der Fahrt für Fahrer-2)
- Pausen und Ruhezeiten
- **Fahrer-1 / Fahrer-2:** Kombitaste Fahrer-1 **b** bzw. Fahrer-2 **b** so oft drücken, bis die gewünschte Aktivität ( $\overline{H}$  a  $\overline{X}$ ) im Display angezeigt wird.

## **HINWEIS**

Bei Schichtende oder Pause unbedingt Aktivität Heinstellen.

### **Automatisches Einstellen nach Zündung ein/aus (Option):**

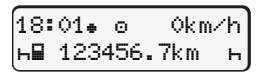

Erkennbar durch Blinken der Aktivität für ca. 5 Sekunden in der Standardanzeige **(a)**. Anschließend erfolgt wieder die vorherige Anzeige.

● Bei Bedarf Aktivität entsprechend verändern.

## **Verweis auf die Betriebsanleitung**

## **HINWEIS**

Diese Kurzanleitung ersetzt nicht die von der Verordnung (EU) 2016/799 Anhang IC vorgeschriebene ausführliche Bedienungsanleitung zum DTCO 1381.

**Beispiel B: Aktivität fortsetzen**